## *Лекция 6-7***. Настройка решателя Fluent**

1. Для запуска решателя необходимо перетащить компонент *Fluent* из *Component Systems* на *Project Schematic* и связать решатель с ранее созданной сеткой. При образовании связи между модулем расчетной сетки и решателем в модуле сетки может загореться значок желтой молнии, который сигнализирует о том, что расчетная сетка еще не передана в решатель. Для того чтобы решатель смог воспользоваться сеткой, необходимо правой кнопкой мыши кликнуть на *Mesh* (третья строка) и нажать *Update*. При успешном выполнении вместо молнии появится знак зеленая галочка (рис. ниже). Далее нажимаем в модуле *Fluent* вторую строку *Setup*. Откроется *Fluent Launcher*. В нем можно выбрать при необходимости двойную точность расчета (*Double Precision*) и указать, что расчет выполняется параллельно (*Solver Processes*). Если имеется видеокарта, позволяющая проводить расчеты с плавающей точкой, то в *Solver GPGPUs per Machine* можно указать данную видеокарту. (Расчет на видеокарте будет эффективен, если вся задача будет помещаться в памяти видеокарты. В противном случае применение графического процессора не даст прироста скорости расчета). После этого нажимаем **Start**.

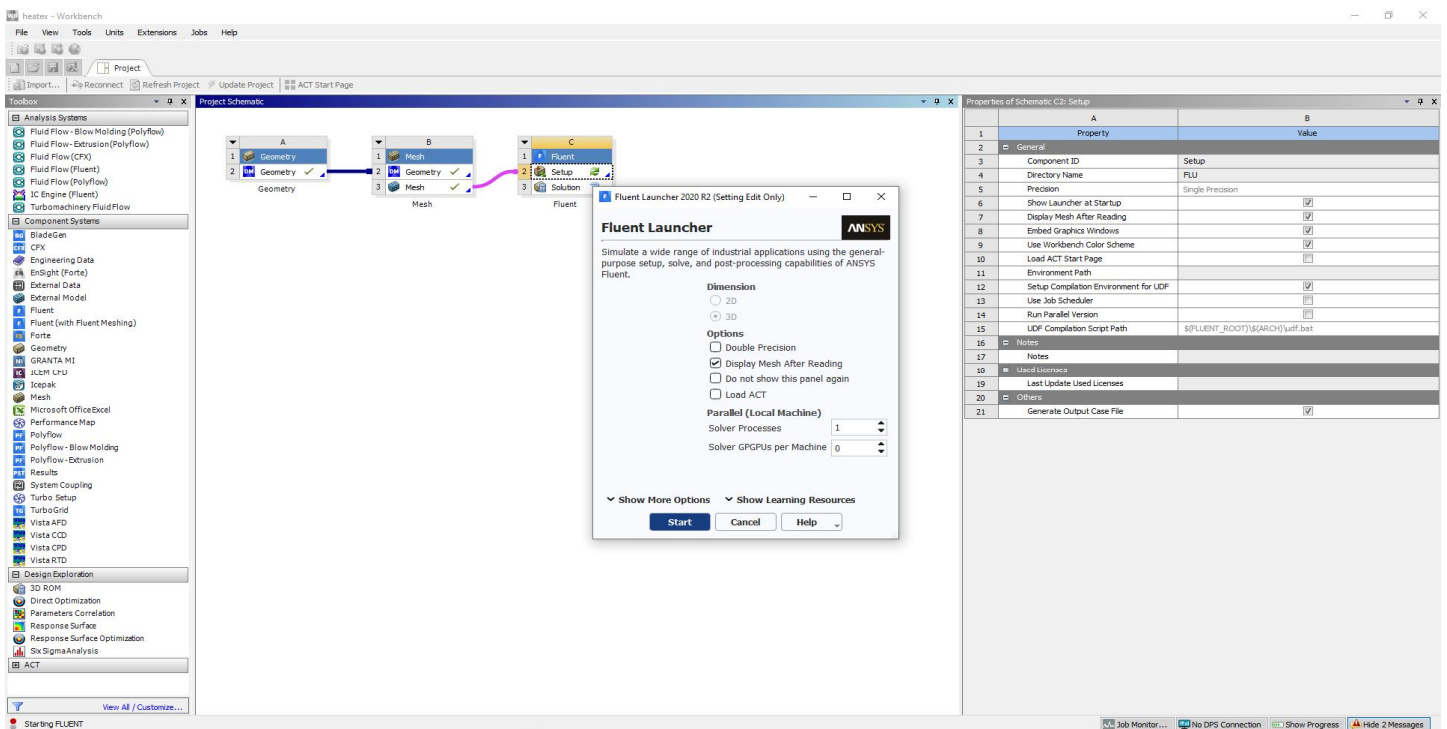

Рис. 1. Запуск модуля Fluent

- 2. Откроется окно *Fluent*, имеющее пять характерных областей
- 1. Панель лента сверху.

2. Дерево проекта слева. По своему функционалу первые два пункта идентичны друг другу.

3. *Task page* – панель с задачами. Внешний вид панели меняется в зависимости от выбранной ветви в дереве проекта.

4. Окно с рабочей областью, в которой отображается расчетная сетка, поля, погрешность вычисления в процессе расчета и т.д.

5. Консоль снизу экрана. Во время расчета в консоль выводится информация о сходимости решения. Перед запуском меню консоли позволяет проводить в текстовом режиме все настройки решателя, доступные в дереве и ленте проекта. Некоторые операции доступны только из консоли, как правило это операции связанные с бетафункциями решателя.

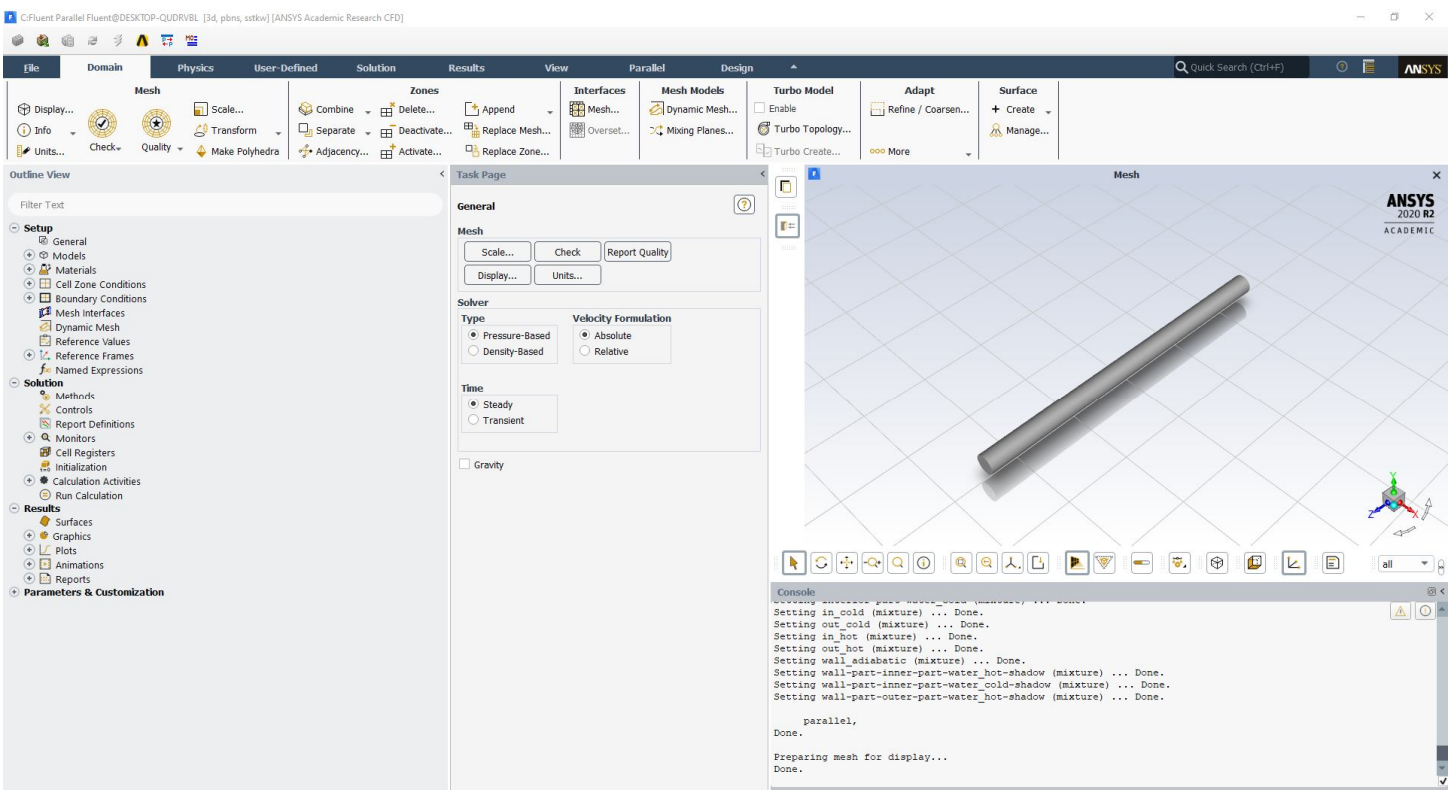

Рис. 2. Внешний вид рабочего окна Ansys Fluent

3. Первым делом необходимо проверить качество подготовленной сетки. (Здесь и далее настройка решателя будет осуществляться с использованием дерева проекта). При нажатии *General*, откроется панель задач, в которой можно будет задать масштаб сетки, проверить сетку, задать единицы измерения, тип решателя, стационарность решения.

Для проверки масштаба сетки необходимо нажать **Scale**. *Domain Extents* – показывает крайние координаты параллелепипеда, в который вписана расчетная геометрия. Единица размерности координат выбирается в *View Length Unit In*. *Scaling* позволяет отмасштабировать сетку, причем можно сделать как пропорциональное масштабирование так и масштабирование с различными коэффициентами масштаба по

осям.

| [A] C:Fluent Parallel Fluent@DESKTOP-QUDRVBL [3d, pbns, sstkw] [ANSVS Academic Research CFD]                                                                                                    |                                                                                                    |                                                                                                    |                                                                                                    | $\Box$<br>$\times$                                                                  |
|----------------------------------------------------------------------------------------------------|----------------------------------------------------------------------------------------------------|----------------------------------------------------------------------------------------------------|----------------------------------------------------------------------------------------------------|-------------------------------------------------------------------------------------|
| ▲ 舞 警<br>书<br>æ                                                                                                    |                                                                                                    |                                                                                                    |                                                                                                    |                                                                                     |
| <b>Domain</b><br><b>Solution</b><br><b>Physics</b><br><b>User-Defined</b><br>File                                                                                                    | View<br>Parallel<br><b>Results</b>                                                                                                    | $\blacktriangle$<br>Design                                                                                                    | Q Quick Search (Ctrl+F)                                                                                                    | $\odot$<br><b>ANSYS</b>                                                             |
| Mesh<br><b>Zones</b><br>Display<br>Scale<br>Combine - Figuelete<br>$^{\circledR}$<br>$\Box$ <sub>0</sub> Separate $\Box$ <sub>FFT</sub> Deactivate<br>$(i)$ Info<br><sup>1</sup> Transform<br>$Check-$<br>Quality<br>Adjacency FFT Activate<br>Units<br>Make Polyhedra             | <b>Interfaces</b><br><b>Mesh Models</b><br>Mesh<br>Dynamic Mesh<br>+ Append<br>Replace Mesh<br><b>图</b> Overset<br>C. Mixing Planes<br>Replace Zone                                                         | <b>Turbo Model</b><br><b>Adapt</b><br>Enable<br>Refine / Coarsen<br>Turbo Topology<br>Turbo Create<br>ooo More                                                                                                    | Surface<br>$+$ Create $-$<br>A Manage                                                                                                    |                                                                                     |
| <b>Outline View</b>                                                                                                    | < Task Page                                                                                                    | ō                                                                                                    | Mesh                                                                                                    | $\boldsymbol{\times}$                                                               |
| Filter Text<br>$\odot$ Setup                                                                                                    | General<br>Mesh                                                                                                    | $^{\circ}$<br>$\mathbf{r}$                                                                                                    |                                                                                                    | <b>ANSYS</b><br>2020 <sub>R2</sub><br>ACADEMIC                                      |
| <b>図</b> General<br>$\odot$ $\odot$ Models<br>+ Materials<br>⊕ <b>El</b> Cell Zone Conditions<br><b>E</b> Boundary Conditions<br>Mesh Interfaces<br>Dynamic Mesh<br>Reference Values<br>C   C Reference Frames<br>for Named Expressions<br><b>Solution</b><br><sup>o</sup> Methods | <b>Report Quality</b><br>Scale<br>Check<br>Display<br>Units<br>Solver<br><b>Velocity Formulation</b><br><b>Type</b><br>· Pressure-Based<br>· Absolute<br>Density-Based<br>C Relative<br><b>D</b> Scale Mesh | $\times$                                                                                                    |                                                                                                    |                                                                                     |
| Controls<br>Report Definitions                                                                                                    | <b>Domain Extents</b>                                                                                                    | <b>Scaling</b>                                                                                                    |                                                                                                    |                                                                                     |
| + Q Monitors<br>Cell Registers<br>Initialization<br>→ <b>◆</b> Calculation Activities<br>Run Calculation                                                                                                    | $Xmin(m) -0.03$<br>$Xmax(m)$ 0.03<br>Ymin $(m) -0.03$<br>Ymax $(m)$ 0.03<br>$Zmin(m)$ 0<br>$Zmax(m)$ 1                                                                                                    | Convert Units<br>Specify Scaling Factors<br>Mesh Was Created In<br><select><br/><math display="inline">\mathbf{v}</math></select>                                                                                                    |                                                                                                    |                                                                                     |
| <b>Results</b><br>Surfaces<br>⊕ Graphics<br>⊕ L Plots<br>$\odot$ $\blacksquare$ Animations<br>⊕ Reports                                                                                                    | View Length Unit In<br>٠<br>m                                                                                                    | <b>Scaling Factors</b><br>X 1<br>$Y_1$<br>$Q$ $Q$<br>$Z_{1}$                                                                                                    | $\begin{array}{ c c c }\hline \mathbb{Q} & \mathbb{Q} & \mathbb{Z} & \mathbb{Z} \end{array}$<br>$\blacktriangledown$<br>$\boxed{\blacksquare}$<br>$\overline{\mathbf{v}}$<br>P<br>$\circledR$<br>$\mathbf{C}$ | E<br>L.<br>all<br>$\overline{\phantom{a}}$                                          |
| + Parameters & Customization                                                                                                    | Close Help                                                                                                    | Scale<br>Unscale<br>iixture)  Done.<br>mixture)  Done.<br>xture)  Done.<br>secting out_not (mixture)  Done.<br>Setting wall adiabatic (mixture)  Done.<br>Setting wall-part-inner-part-water hot-shadow (mixture)  Done.<br>Setting wall-part-inner-part-water cold-shadow (mixture)  Done.<br>Setting wall-part-outer-part-water hot-shadow (mixture)  Done.<br>parallel,<br>Done.<br>Preparing mesh for display |                                                                                                    | 0 <<br>$\begin{array}{ c c c }\hline \mathbb{A} & \mathbf{0} \\ \hline \end{array}$ |
|                                                                                                    |                                                                                                    | Done.                                                                                                    |                                                                                                    |                                                                                     |

Рис. 3. Проверка масштаба сетки

4. Далее нажимаем **Check** – проверка сетки. В консоль будет выведена информация о максимальных и минимальных координатах сетки, объем расчетной области и минимальный/максимальный объемы расчетных ячеек и поверхностей. На данном этапе необходимо убедиться, что сетка не содержит «отрицательных» объемов и элементов с «нарушенной структурой». Если появятся подобные ошибки, то рекомендуется вернуться в модуль *Mesh* и перестроить расчетную сетку с другими параметрами. Если ошибки не исправлять, то решение может не сойтись.

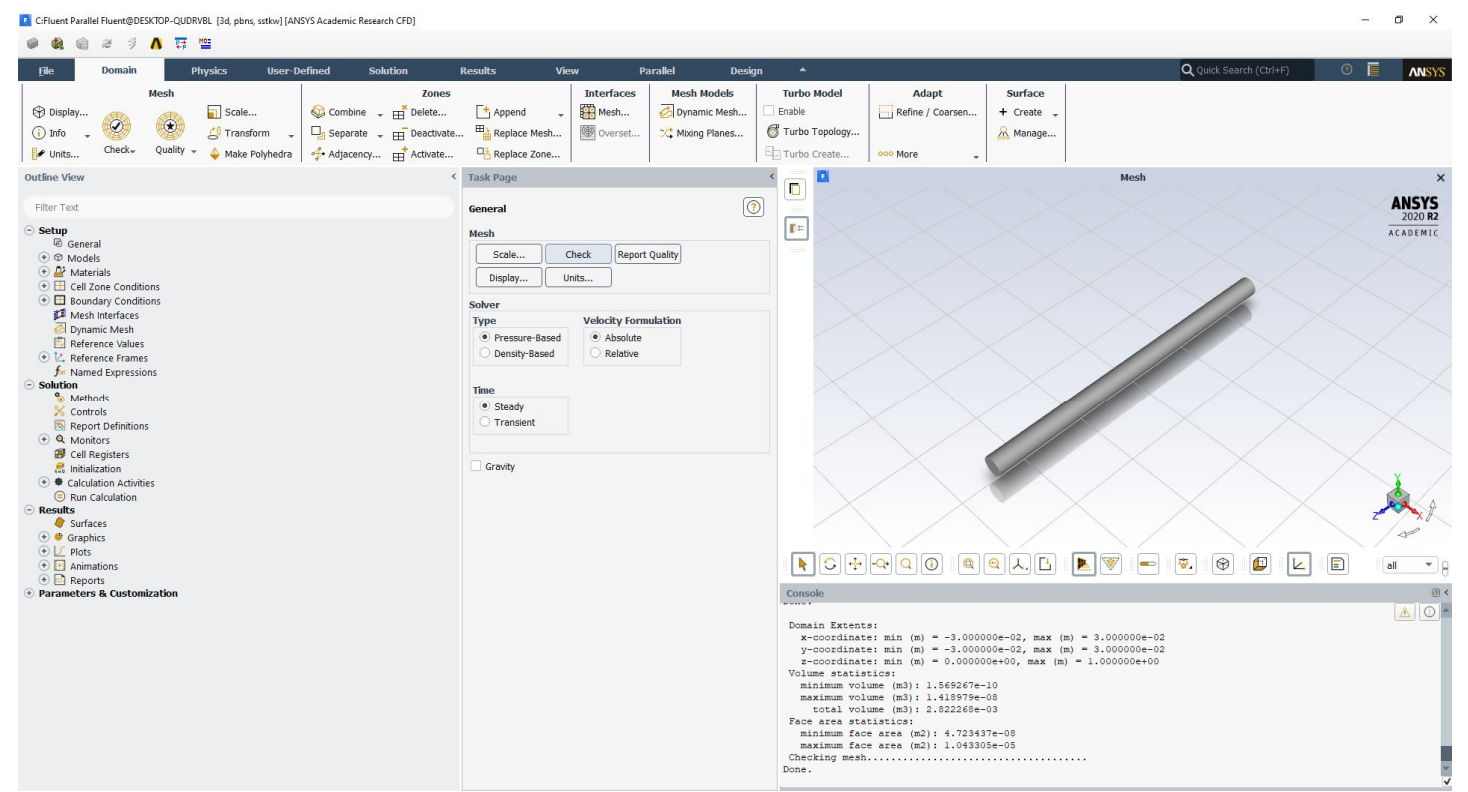

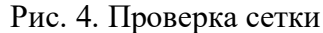

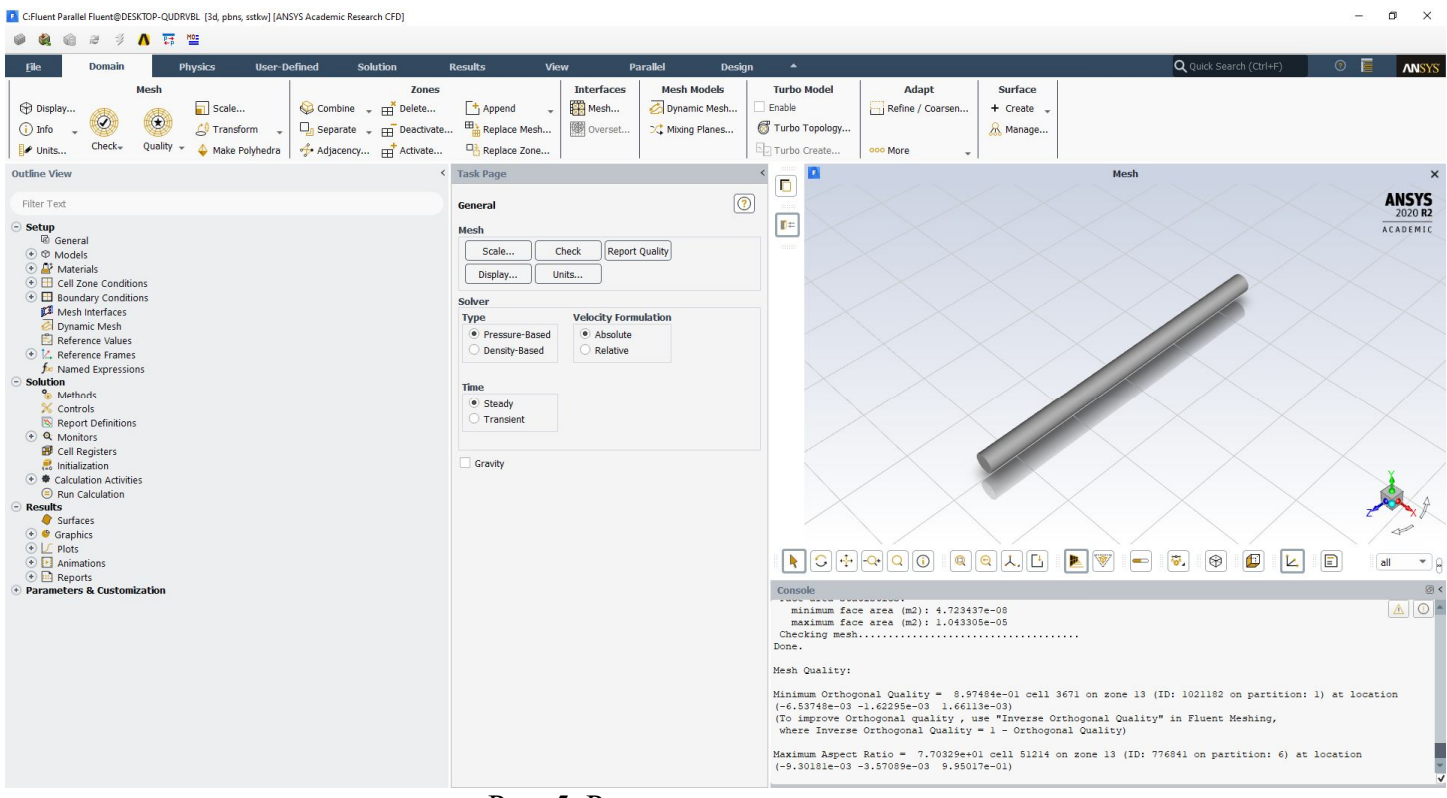

Рис. 5. Результаты проверки сетки

5. Нажимаем **Report Quality**. В консоли отобразится информация о скошенности и ортогональности ячеек расчетной сетки. На данном этапе необходимо убедиться, что не выводится предупреждение о низком качестве ортогональности сетки (отличие ячеек сетки от правильных многогранников) и сильной скошенности (высоком аспектном соотношении ячеек). Если подобные предупреждения выводятся в консоли, то сетку можно попытаться преобразовать в полиэдральную (кнопка **Make Polyhedra**). Данное

преобразование необратимо. Оно не работает с гексасеткой. Преобразование сетки в полиэдральную объединяет тетраэлементы в полиэлементы, тем самым может быть снижена чрезмерная скошенность ранее построенных ячеек.

Улучшить качество сетки можно через консоль, выбрав пункт **Mesh/repairimprove/improve-quality** или **Mesh/repair-improve/improve**.

6. *Units…* позволяет выбрать предпочитаемые единицы измерения. В примере ниже для температуры указана единица измерения – градус Цельсия. По умолчанию все величины измеряются в единицах СИ.

| F C:Fluent Parallel Fluent@DESKTOP-QUDRVBL [3d, pbns, sstkw] [ANSYS Academic Research CFD]    |                                               |                                                                                                    | $\Box$<br>$\times$<br>$\overline{\phantom{a}}$ |
|-----------------------------------------------------------------------------------------------|-----------------------------------------------|----------------------------------------------------------------------------------------------------|------------------------------------------------|
| △ 語 竺<br>G.<br>æ<br>$\exists i$                                                               |                                               |                                                                                                    |                                                |
| Domain<br><b>User-Defined</b><br><b>Solution</b><br>File<br><b>Physics</b>                    | View<br><b>Parallel</b><br><b>Results</b>     | $\blacktriangle$<br><b>Design</b>                                                                                                    | Q Quick Search (Ctrl+F)<br>$\odot$             |
|                                                                                               |                                               |                                                                                                    | <b>ANSYS</b>                                   |
| Mesh<br>Zones                                                                                 | <b>Mesh Models</b><br><b>Interfaces</b>       | <b>Turbo Model</b><br>Adapt<br>Surface                                                                                                    |                                                |
| Display<br>Scale<br>Combine -<br>Fig. Delete                                                  | Mesh<br>Dynamic Mesh<br>+ Append              | Enable<br>Refine / Coarsen<br>$+$ Create                                                                                                    |                                                |
| (x)<br><b>C</b> <sup>1</sup> Transform<br>$\Box_n$ Separate $\Box_n$ Deactivate<br>$(i)$ Info | Replace Mesh<br>图 Overset<br>C. Mixing Planes | Turbo Topology<br>R Manage                                                                                                    |                                                |
| Check <sub>w</sub><br>Quality -                                                               | Replace Zone                                  | Turbo Create<br>opp More                                                                                                    |                                                |
| Units<br>Adjacency For Activate<br>Make Polyhedra                                             |                                               |                                                                                                    |                                                |
| <b>Outline View</b>                                                                           | <b>Task Page</b>                              | <b>D</b> Set Units                                                                                                    | $\times$<br>$\times$                           |
| Filter Text                                                                                   | General                                       | Units<br>Quantities<br>◉                                                                                                    | Set All to<br><b>ANSYS</b>                     |
|                                                                                               |                                               | $\overline{\phantom{a}}$<br>soot-pre-exponential-constant<br>k                                                                                 | 2020 <sub>R2</sub><br>default                  |
| $\odot$ Setup                                                                                 | Mesh                                          | soot-surface-growth-scale-factor<br><b>c</b>                                                                                                   | ACADEMIC<br>si                                 |
| <b>图 General</b><br>$\odot$ $\otimes$ Models                                                  | Check<br><b>Report Quality</b><br>Scale       | soot-sitespecies-concentration<br>source-elliptic-relaxation-function                                                                          |                                                |
| Multiphase (Off)                                                                              |                                               | source-energy                                                                                                    | british                                        |
| <b>D</b> Energy (On)                                                                          | Display<br>Units                              | source-kinetic-energy                                                                                                    | $cgs$                                          |
| Viscous (SST k-omega)                                                                         | Solver                                        | source-mass<br>source-momentum                                                                                                    |                                                |
| Radiation (Off)                                                                               | <b>Velocity Formulation</b><br><b>Type</b>    | source-specific-dissipation-rate                                                                                                    |                                                |
| Heat Exchanger (Off)                                                                          | · Pressure-Based<br>· Absolute                | source-temperature-variance                                                                                                    |                                                |
| Ly Species (Off)                                                                              | Relative<br>Density-Based                     | source-turbulent-dissipation-rate                                                                                                    |                                                |
| ⊕ / Discrete Phase (Off)<br>Solidification & Melting (Off)                                    |                                               | source-turbulent-viscosity<br>specific-area                                                                                                    |                                                |
| Acoustics (Off)                                                                               |                                               | specific-energy                                                                                                    |                                                |
| 4 Structure (Off)                                                                             | Time                                          | specific-heat                                                                                                    |                                                |
| Eulerian Wall Film (Off)                                                                      | · Steady                                      | spring-constant                                                                                                    |                                                |
| Potential/Li-ion Battery (Off)                                                                | <b>Transient</b>                              | spring-constant-angular<br>stefan-boltzmann-constant                                                                                           |                                                |
| ⊙ <u>A</u> Materials                                                                          |                                               | surface-density                                                                                                    |                                                |
| $\odot$ $\Box$ Cell Zone Conditions                                                           | Gravity                                       | surface-tension                                                                                                    |                                                |
| $\odot \Box$ Fluid                                                                            |                                               | surface-tension-gradient                                                                                                    |                                                |
| part-water cold (fluid, id=13)<br>part-water_hot (fluid, id=12)                               |                                               | temperature<br>temperature-difference                                                                                                    |                                                |
| $\odot$ $\Box$ Solid                                                                          |                                               | temperature-inverse                                                                                                    |                                                |
| $\odot$ $\Box$ Boundary Conditions                                                            |                                               | temperature-variance                                                                                                    |                                                |
| $\circ$ = inlet                                                                               |                                               | thermal-conductivity                                                                                                    |                                                |
| ⊕ <b>□</b> Internal                                                                           |                                               | thermal-resistivity<br>thermal-resistance                                                                                                    | Đ<br>Ł<br>$\Box$                               |
| $\odot \equiv$ Wall                                                                           |                                               | thermophoretic-diffusivity                                                                                                    | all<br>$\mathcal{L}$                           |
| Mesh Interfaces                                                                               |                                               | time                                                                                                    | 图                                              |
| Dynamic Mesh                                                                                  |                                               | time-inverse<br>time-inverse-squared                                                                                                    | AO-                                            |
| Reference Values<br>E. Reference Frames                                                       |                                               | Factor 1<br>Me time-inverse-cubed                                                                                                    |                                                |
| for Named Expressions                                                                         |                                               | <sup>o</sup> Offset 273.15<br>turb lünetir anarmı neadurtina                                                                                   |                                                |
| Solution                                                                                      |                                               | Mi                                                                                                    | partition: 1) at location                      |
| <sup>o</sup> Methods                                                                          |                                               | $\left( -\right)$<br>List<br>Close<br>Help<br>(1)                                                                                              | hing,                                          |
| Controls                                                                                      |                                               | where inverse orthogonal quality = $1 -$ orthogonal quality)                                                                                   |                                                |
| Report Definitions                                                                            |                                               |                                                                                                    |                                                |
| + Q Monitors                                                                                  |                                               | Maximum Aspect Ratio = 7.70329e+01 cell 51214 on zone 13 (ID: 776841 on partition: 6) at location<br>$(-9.30181e-03 -3.57089e-03 9.95017e-01)$ |                                                |
| Cell Registers<br>Initialization                                                              |                                               |                                                                                                    |                                                |
| $\left( \cdot \right)$ $\bullet$ Calculation Activities                                       |                                               | Copy of Material from database to current case has been cancelled!                                                                             |                                                |
| Run Calculation                                                                               |                                               | Copy of Material from database to current case has been cancelled!                                                                             |                                                |
| <b>Results</b>                                                                                |                                               |                                                                                                    |                                                |
|                                                                                               |                                               |                                                                                                    |                                                |

Рис. 6. Изменение единиц измерения

7. *Solver Type* – тип решателя: решатель основанный на давлении и решатель основанный на плотности.

8. *Time* – устанавливает стационарное и нестационарное решение.

9. *Fluent* позволяет решать большое количество задач: одно, двух и многофазные течения, теплообмен и теплопроводность, турбулентные течения, течения с лучистым теплообменом, течения с диффузией, горением и химическими реакциями, течения с частицами и т.д. Необходимые модели подключаются через вкладку **Models** в дереве проекта. В рассматриваемом примере необходимо подключить уравнение энергии **Energy (on).** Модель турбулентности в последних версиях Fluent по умолчанию – **komega SST (Viscous).** В первом приближении оставим данную модель включенной. Остальные модели в данном примере не подключаются.

C:Fluent Parallel Fluent@DESKTOP-QUDRVBL [3d, pbns, sstkw] [ANSYS Academic Research CFD]

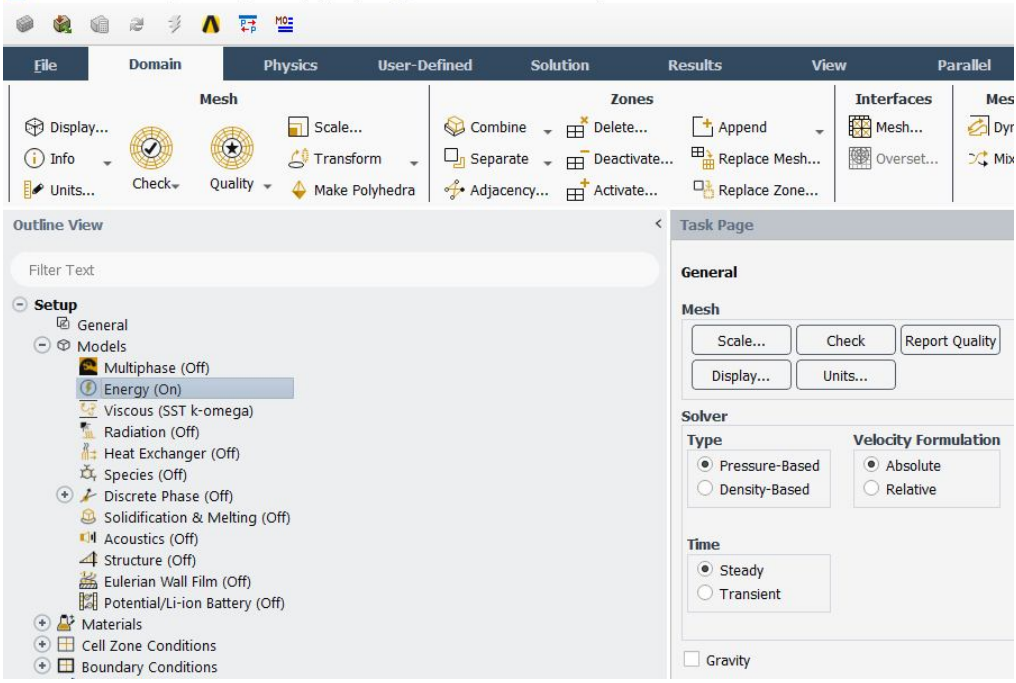

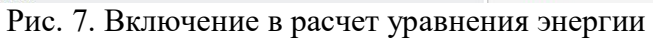

| F C:Fluent Parallel Fluent@DESKTOP-QUDRVBL [3d, pbns, sstkw] [ANSYS Academic Research CFD]                                                                                                    |                                                                             |                                                                                            |                                                      |                                                        |                      |
|----------------------------------------------------------------------------------------------------|-----------------------------------------------------------------------------|--------------------------------------------------------------------------------------------|------------------------------------------------------|--------------------------------------------------------|----------------------|
| MO=<br>E <sup>+</sup>                                                                                                    |                                                                             |                                                                                            |                                                      |                                                        |                      |
| <b>Domain</b><br><b>File</b><br><b>Physics</b><br><b>User-Defined</b><br><b>Solution</b>                                                                                                    | <b>Results</b>                                                              | <b>Parallel</b><br>View                                                                    | <b>Design</b>                                        | $\blacktriangle$                                       |                      |
| Mesh<br><b>Zones</b><br>Combine - Fig. Delete<br><b>B</b> Display<br>$\Box$ Scale<br>$\circledast$<br>$\Box_{\Pi}$ Separate $\Box_{\Pi}$ Deactivate<br>$(i)$ Info<br>Transform<br>Quality<br>Check-<br>Adjacency Fr Activate<br>Make Polyhedra<br>Units | $\mathsf{F}_{1}$ Append<br>Replace Mesh<br>Replace Z                        | <b>Interfaces</b><br>Mesh<br><b>READ</b> Overset<br>Viscous Model                          | <b>Mesh Models</b><br>Dynamic Mesh<br>Mixing Planes. | <b>Turbo Model</b><br>Enable<br>Turbo Topology         | Ada<br>Refine /<br>X |
| <b>Outline View</b><br>$\left\langle \right\rangle$                                                                                                    | <b>Task Page</b>                                                            | Model<br>O Inviscid                                                                        |                                                      | <b>Model Constants</b><br>Alpha <sup>*</sup> _inf      |                      |
| Filter Text                                                                                                    | General                                                                     | C Laminar<br>Spalart-Allmaras (1 eqn)                                                      | $\mathbf{1}$                                         | Alpha inf                                              |                      |
| $\ominus$ Setup<br><b>B</b> General                                                                                                    | Mesh                                                                        | k-epsilon (2 eqn)                                                                          | 0.52                                                 |                                                        |                      |
| $\odot$ $\otimes$ Models<br>Multiphase (Off)                                                                                                    | Scale                                                                       | k-omega (2 eqn)<br>Transition k-kl-omega (3 eqn)                                           |                                                      | Alpha_0<br>0.11111                                     |                      |
| <b>D</b> Energy (On)                                                                                                    | Display                                                                     | Transition SST (4 eqn)                                                                     |                                                      | Beta* inf                                              |                      |
| Viscous (SST k-omega)<br>Radiation (Off)                                                                                                    | Reynolds Stress (7 eqn)<br><b>Solver</b><br>Scale-Adaptive Simulation (SAS) |                                                                                            | 0.09                                                 |                                                        |                      |
| Heat Exchanger (Off)                                                                                                    | <b>Type</b><br>· Pressure-                                                  | Detached Eddy Simulation (DES)                                                             | R_beta<br>8                                          |                                                        |                      |
| Species (Off)<br>+ Discrete Phase (Off)                                                                                                    | Density-Bi                                                                  | C Large Eddy Simulation (LES)                                                              | $R_k$                                                |                                                        |                      |
| Solidification & Melting (Off)                                                                                                    |                                                                             | k-omega Model                                                                              | 6                                                    |                                                        |                      |
| IN Acoustics (Off)<br>4 Structure (Off)<br>Eulerian Wall Film (Off)                                                                                                    | Time<br>· Steady                                                            | Standard<br>$\bigcirc$ GEKO                                                                |                                                      | <b>User-Defined Functions</b>                          |                      |
| Potential/Li-ion Battery (Off)                                                                                                    |                                                                             | O BSL<br><b>O</b> Transient<br>$\circ$ sst                                                 |                                                      | <b>Turbulent Viscosity</b>                             |                      |
| (+) Naterials                                                                                                    |                                                                             |                                                                                            | none                                                 |                                                        | ٠                    |
| $\bigoplus$ Cell Zone Conditions<br>$\bigoplus$ Boundary Conditions                                                                                                    | Gravity                                                                     | k-omega Options<br>√ Low-Re Corrections                                                    |                                                      | <b>Prandtl Numbers</b><br><b>Energy Prandtl Number</b> |                      |
| Mesh Interfaces                                                                                                    |                                                                             |                                                                                            |                                                      | none                                                   | $\mathbf{v}$         |
| Dynamic Mesh                                                                                                    |                                                                             | <b>Options</b>                                                                             |                                                      | Wall Prandtl Number                                    |                      |
| Reference Values<br>E Meference Frames<br><b>f</b> <sup>o</sup> Named Expressions<br>Solution                                                                                                    |                                                                             | Viscous Heating<br>Curvature Correction<br>Production Kato-Launder<br>✔ Production Limiter |                                                      | $\checkmark$<br>none                                   |                      |
| <sup>o</sup> Methods<br>Controls                                                                                                    |                                                                             | <b>Transition Options</b>                                                                  |                                                      |                                                        |                      |
| Report Definitions                                                                                                    |                                                                             | <b>Transition Model</b> none                                                               | v.                                                   |                                                        |                      |
| + Q Monitors<br>Cell Registers<br>Initialization<br>←<br><br><br>Calculation Activities<br><b>Contract Contract</b>                                                                                                    |                                                                             |                                                                                            | OK<br>Cancel                                         | Help                                                   |                      |

Рис. 8. Выбор модели турбулентности

10. Следующая ветка дерева проекта – **Materials**. В ней можно задать все типы материалов, из которых состоят трубки теплообменника и задать свойства рабочих тел. По умолчанию для жидкой фазы задан воздух, для твердой фазы – алюминий.

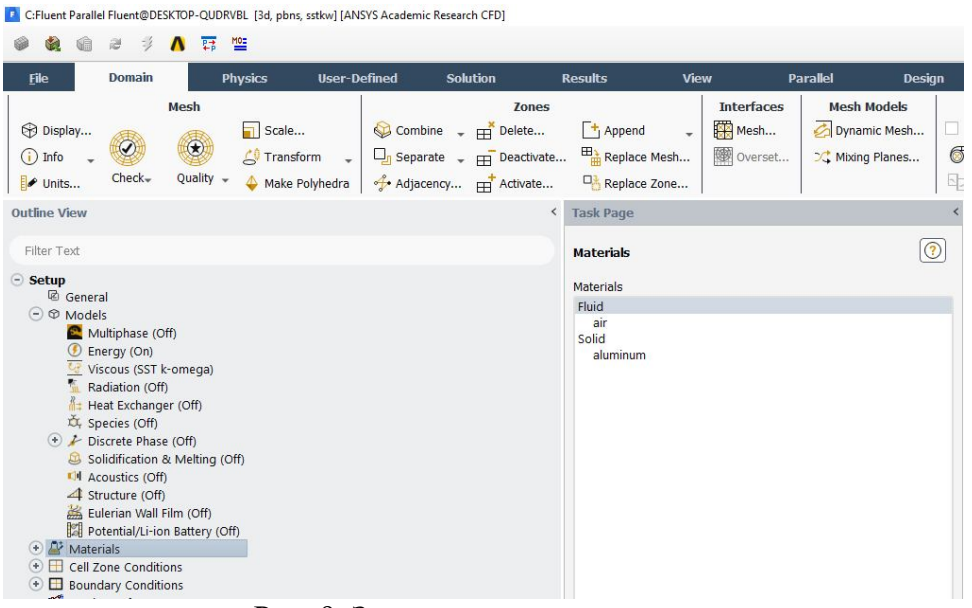

Рис. 9. Задание типов материалов

11. При двойном клике на одном из материалов откроется окно с его свойствами. Здесь можно задать тип полиномов или выражения, по которым рассчитываются свойства тела. По умолчанию все свойства заданы константами. Доступные свойства определяются ранее включенными моделями. Для воздуха указываем, что он будет подчиняться закону идеального газа. Остальные свойства оставим без изменений.

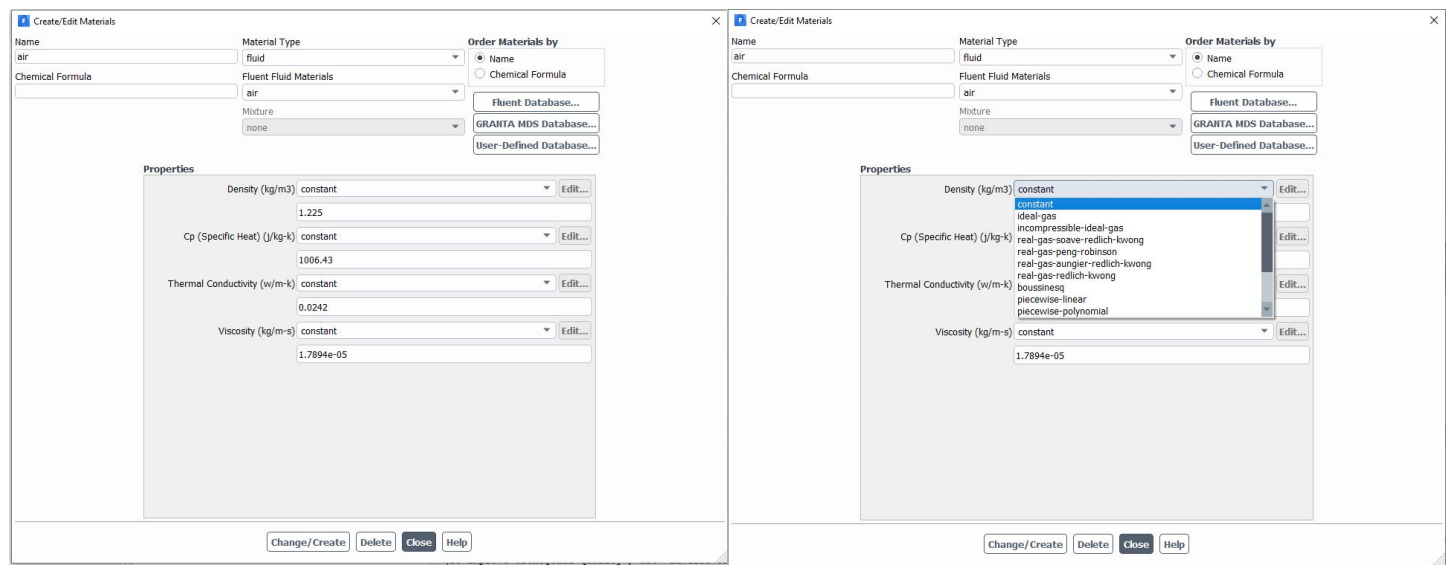

Рис. 10. Изменение свойств материалов

12. При нажатии на кнопку **Fluent Database…** откроется окно с доступной базой данных веществ. Данные материалы можно добавить в проект, выбрав материал и нажав **Copy**.

**Material Type** определяет тип веществ в списке: **fluid** будут отображаться жидкие и газообразные вещества, **solid** – твердые тела. Добавим из списка веществ в проект воду, сталь и медь. Свойства добавленных веществ оставим без изменений – константы.

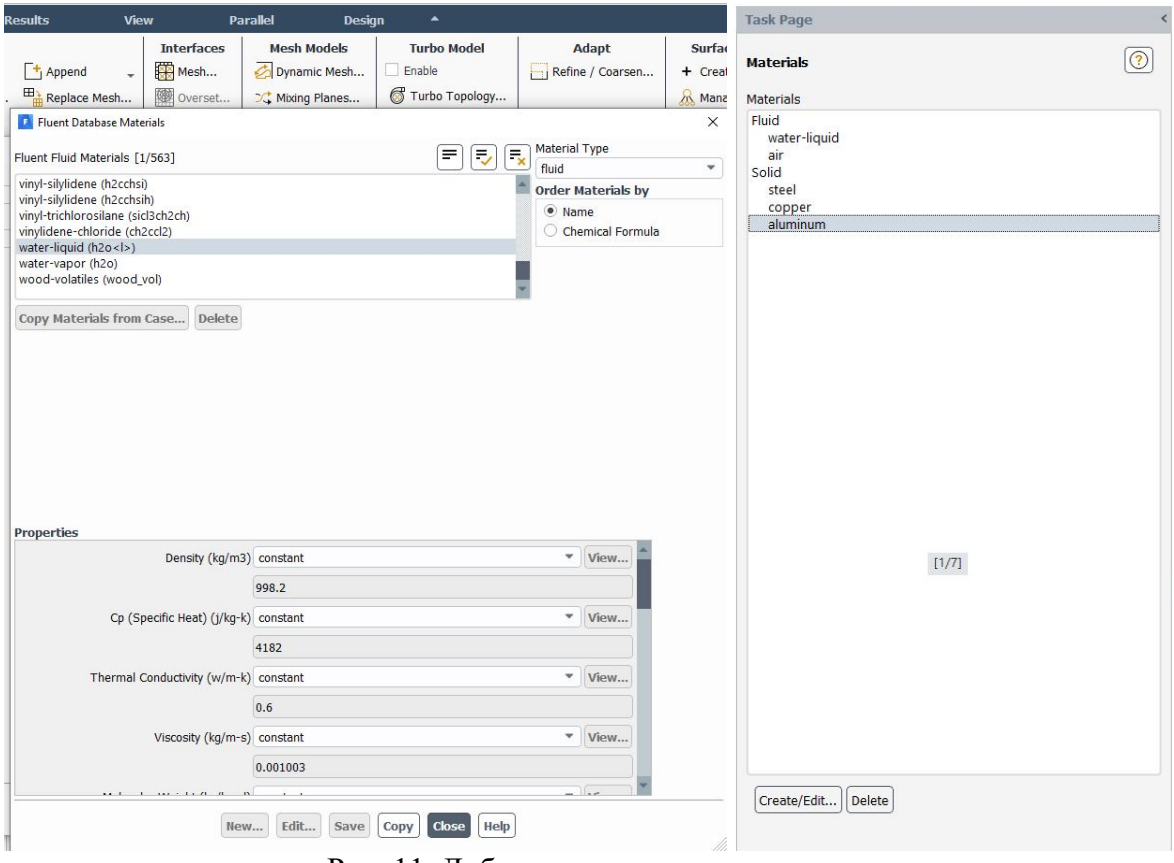

Рис. 11. Добавление нового материала

После добавления всех материалов. Вкладка *Materials* примет вид, изображенный на рисунке выше. При желании алюминий можно удалить, но в дальнейшем он не помешает расчетам.

13. После добавления материалов необходимо привязать материал к каждой зоне – **Cell Zone Condition**. Во вкладке **Cell Zone Condition** доступно четыре расчетные области. Внутренняя область – холодная жидкость – зададим воду. *Part-water\_cold* → **edit** → *Material Name* → *Water*

Внутренняя трубка зададим материал – медь (*part-inner* → *Соpper*). Для внешней жидкости зададим воздух (*part-water\_hot* → *Air*). Внешняя стенка – сталь (*part-outer* → *Steel*).

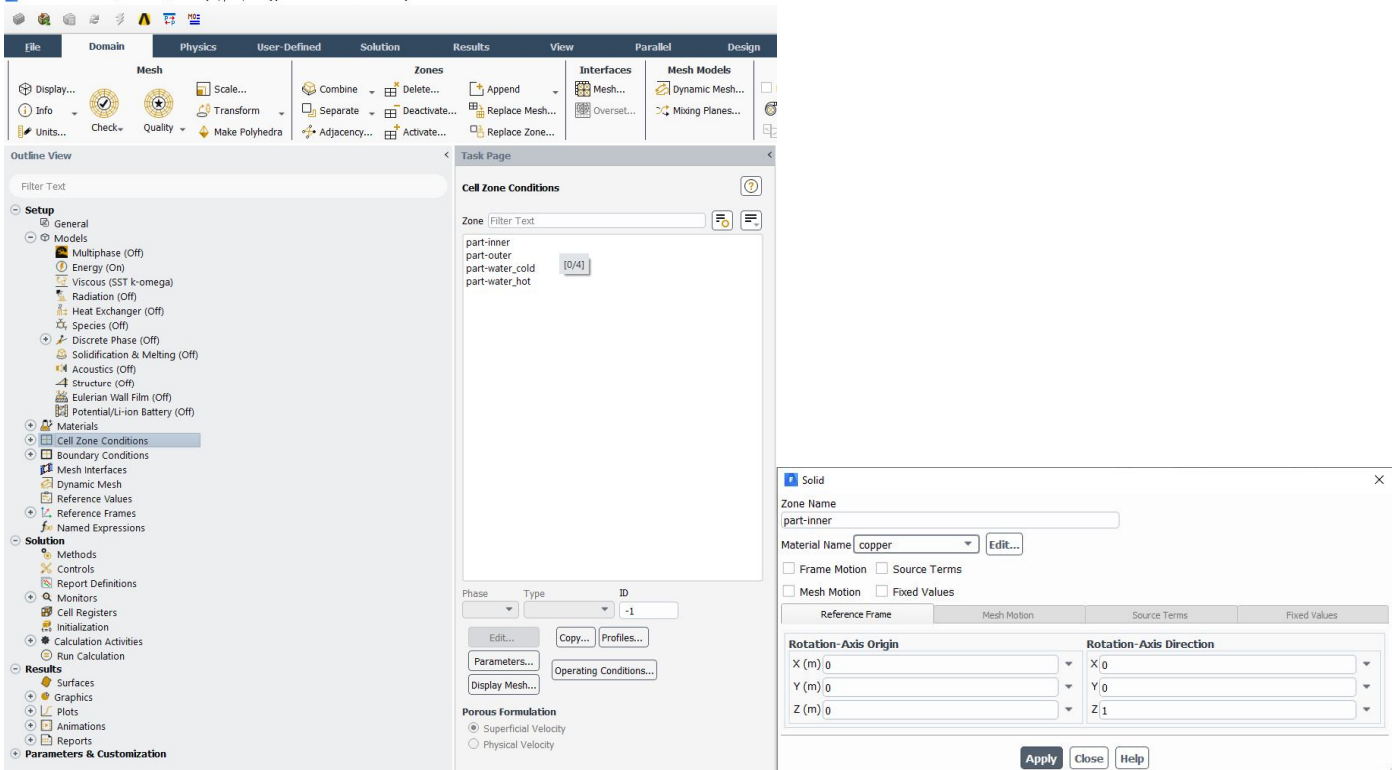

ent Parallel Fluent@DESKTOP-OUDRVBL 13d. pbns. sstkw1 fANSYS Academic Research CFD

Рис. 12. Привязка материала к «своей» зоне

14. Граничные условия на всех именованных гранях задаются в **Boundary Conditions**. При двойном клике на ветку **Boundary Conditions,** откроется **Task Page**, в котором перечислены все именованные области. В списке границ можно заметить названия границ с подписью *shadow* и границы с аналогичным названием без подписи *shadow*, которые были созданы автоматически в сеткопостроителе. Подобного типа границы относятся к границе соприкосновения различных фаз (так называемые интерфейсы). Подобные границы создаются в случае, если части геометрии объединяются в единый **Part** в **Design Modeler**. Одна из границ относится к твердой фазе, вторая к жидкой. В процессе расчета решатель сводит решение таким образом, чтобы на указанных границах были равны температуры и тепловые потоки (*coupled wall*). Поскольку данные границы созданы автоматически, вносить какие-либо изменения для них в данном случае не нужно.

Граничные условия на входах *in\_cold, in\_hot*. В типе границ укажем тип *velocity-inlet* – скорость на входе. По умолчанию все именованные границ имеют тип твердая стенка (wall). При смене типа граничного условия открывается окно с заданием параметров границы. Данное окно также открывается при нажатии кнопки **Edit**… Для *in\_cold:* вкладка **Momentum (параметры скорости)** *Velocity Specification Method* оставим *Magnitude, Normal to Boundary.* Данная опция говорит о том, что дальше будет задаваться амплитуда скорости, и что поток будет направлен по нормали к границе. (Другие опции

позволяют задавать компоненты скорости по каждой оси). Зададим амплитуду скорости – *Velocity Magnitude* равную 20. *Supersonic/Initial Gauge Pressure* – значение давления на входе, в процессе расчета давление на входе будет рассчитано из заданной скорости. В данном пункте можно задать давление равное 100 Па – это в данном случае барометрическое давление, т.е. на входе будет задано давление 101425 Па, поскольку включено *Operation Pressure* (информация по данной опции будет дана ниже).

В характеристиках турбулентности можно выбрать *Specification Method* – параметры характеризующие турбулентность потока, известные из эксперимента. По умолчанию задана интенсивность турбулентности и отношение турбулентной и молекулярной вязкости. Вкладка **Thermal (параметры, связанные с температурными условиями на границе).** Укажем температуру на холодном входе 20 <sup>0</sup>С. Остальные вкладки недоступны, поскольку не включены другие модели. На горячем входе по аналогии зададим скорость потока 40 м/с и температуру  $100^{\circ}$ С.

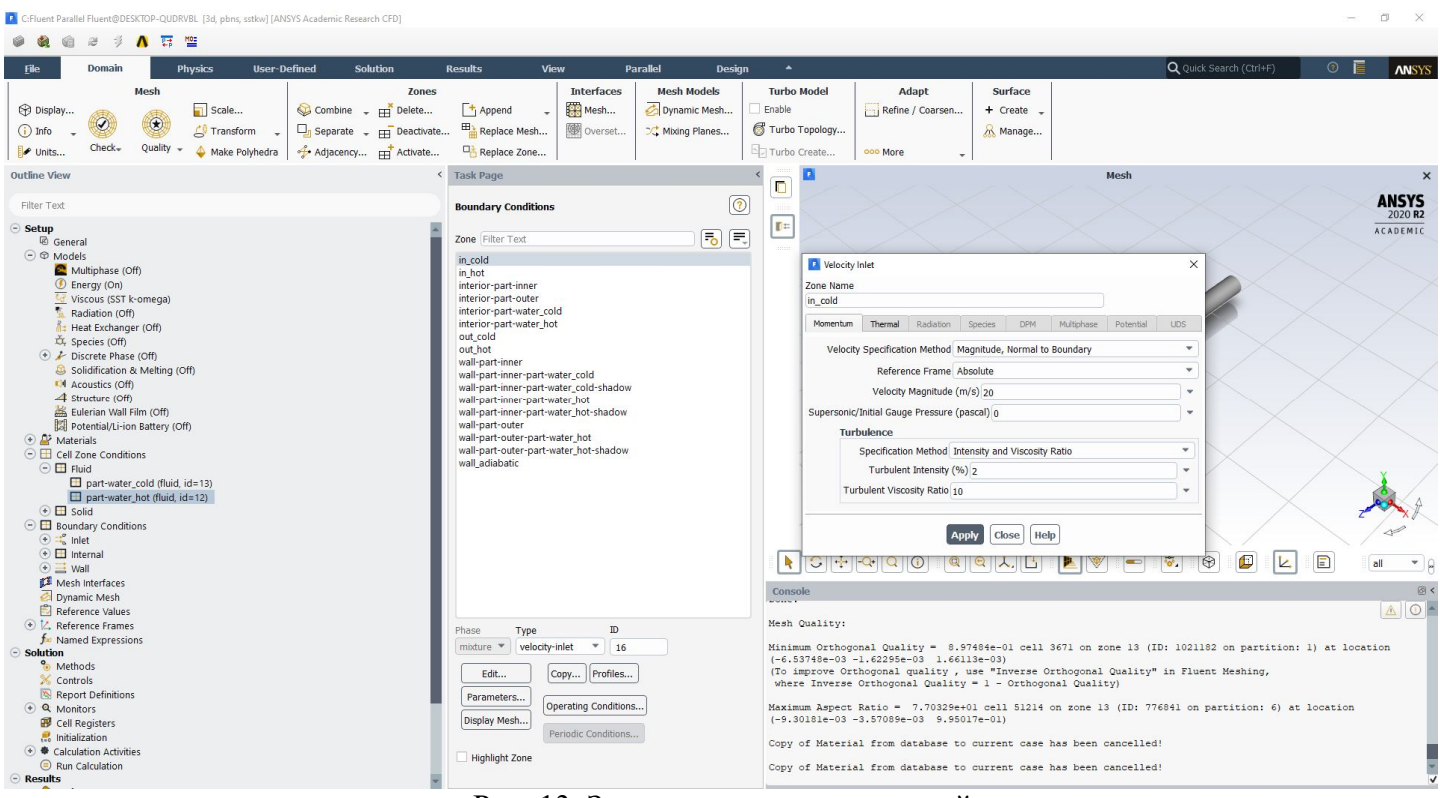

Рис. 13. Задание граничных условий

На выходах *out\_cold, out\_hot* зададим тип условия *pressure-outlet* – давление на выходе. На вкладке *Momentum* зададим *Gauge Pressure* равное нулю. В данном случае истечение рабочего тела будет осуществляться в атмосферу, поскольку задано *Operation Pressure*. Во вкладке *Thermal* укажем температуру обратных токов, если они появятся в процессе расчета, равную температуре рабочего тела на входе.

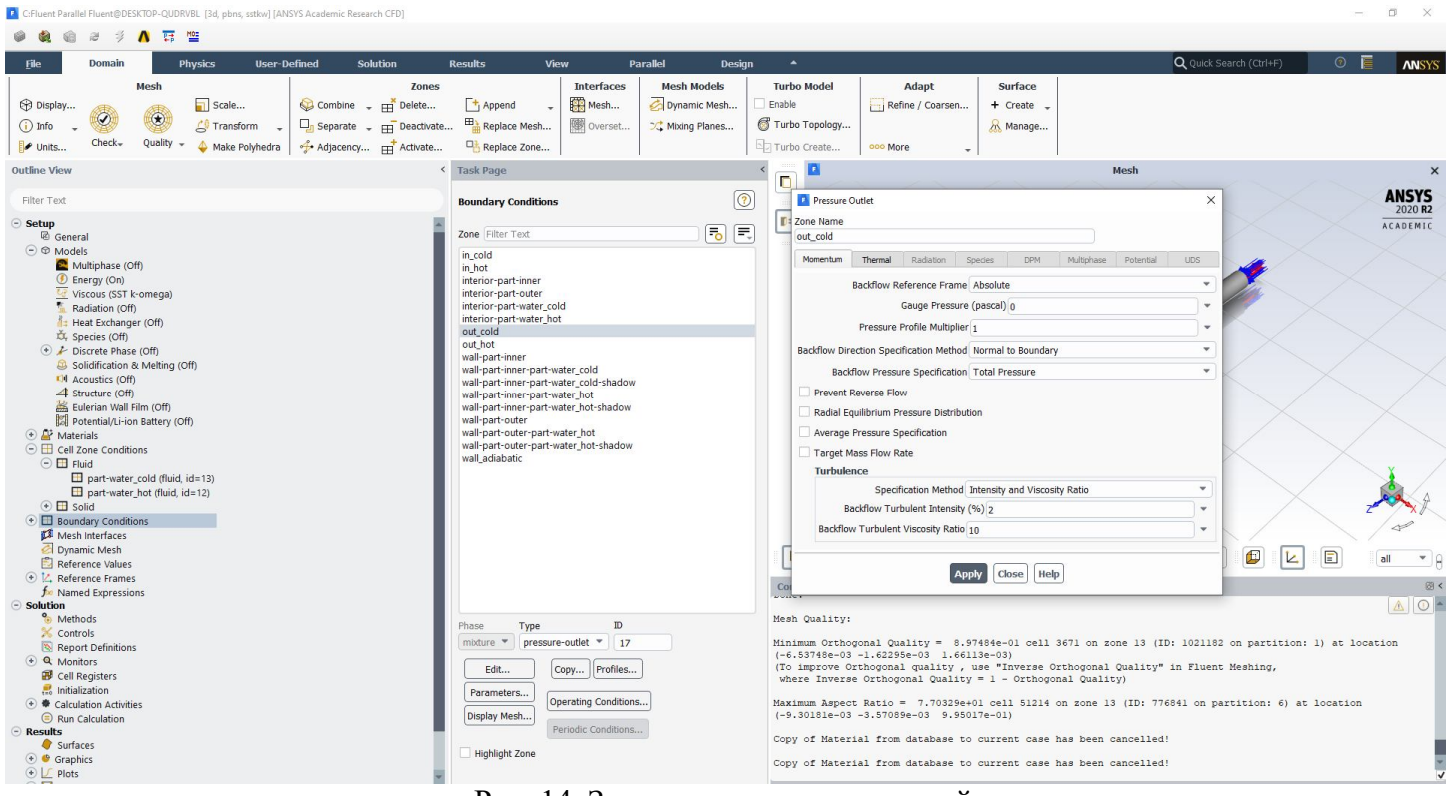

Рис. 14. Задание граничных условий

На внешней стенке теплообменника *wall\_adiabatic* зададим тепловой поток равный

нулю - теплоизолированная стенка. В *Material Name* укажем сталь.

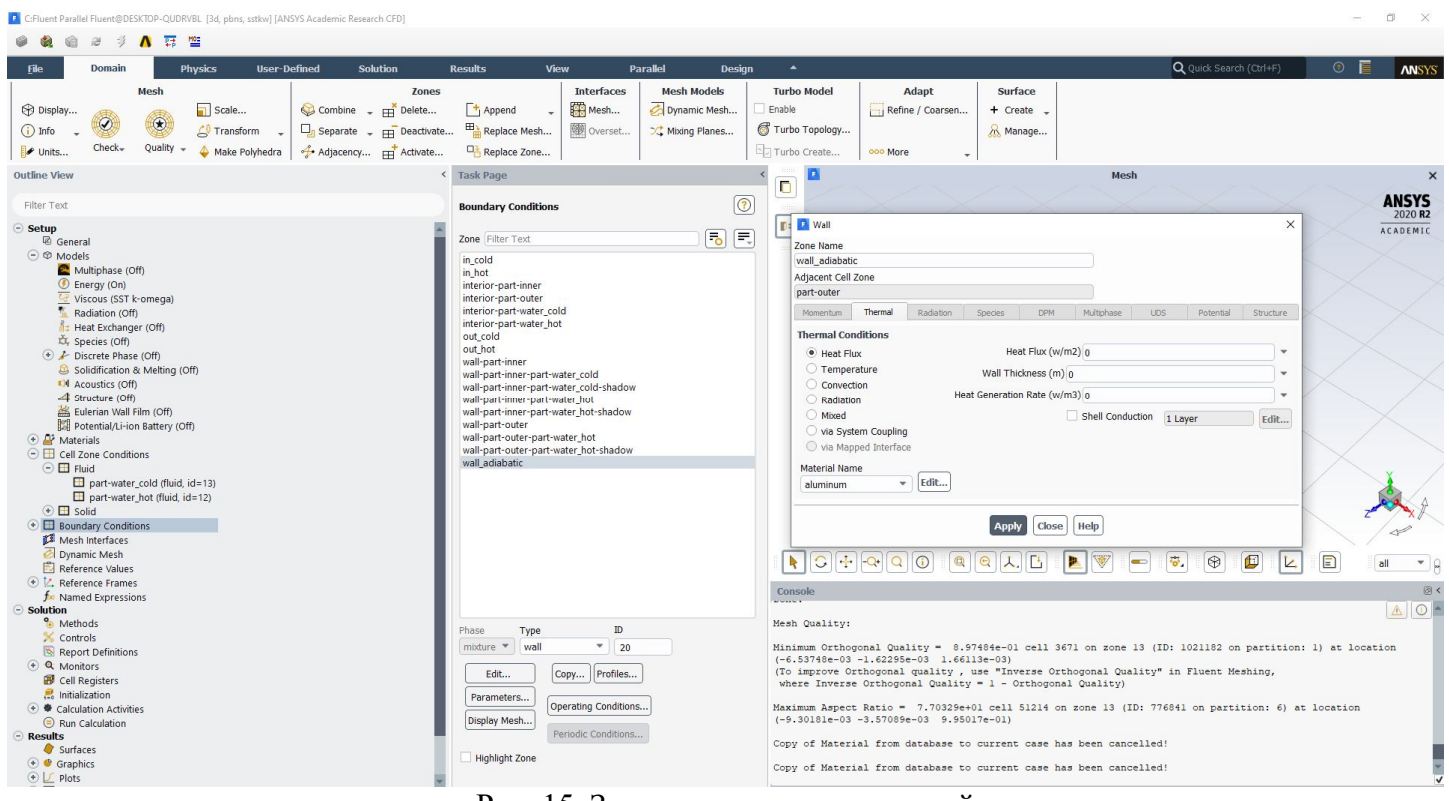

Рис. 15. Задание граничных условий

При нажатии кнопки **Operation Conditions…** откроется окно с рабочими условиями. По умолчанию рабочее давление (*Operation Pressure*) равно атмосферному давлению 101325 Па. Это рабочее давление прибавляется ко всем значениям давления на входах и выходах, заданных ранее. Введение переменной *Operation Pressure* связано с тем, что

при дозвуковых скоростях перепад давления по длине канала мал по сравнению с рабочим давлением и в процессе расчета членов уравнений Навье-Стокса, отвечающих за давление, может накапливаться ошибка вычислений. Для того чтобы минимизировать данную ошибку вводится переменная «рабочее давление». При сверхзвуковых потоках, когда перепад давления по длине канала уже существенно больше, чем в дозвуковых течениях, расчеты ведутся на абсолютных значениях и значение *Operation Pressure* задается равным нулю. На границах вход/выход при этом задается абсолютное, а не барометрическое давление.

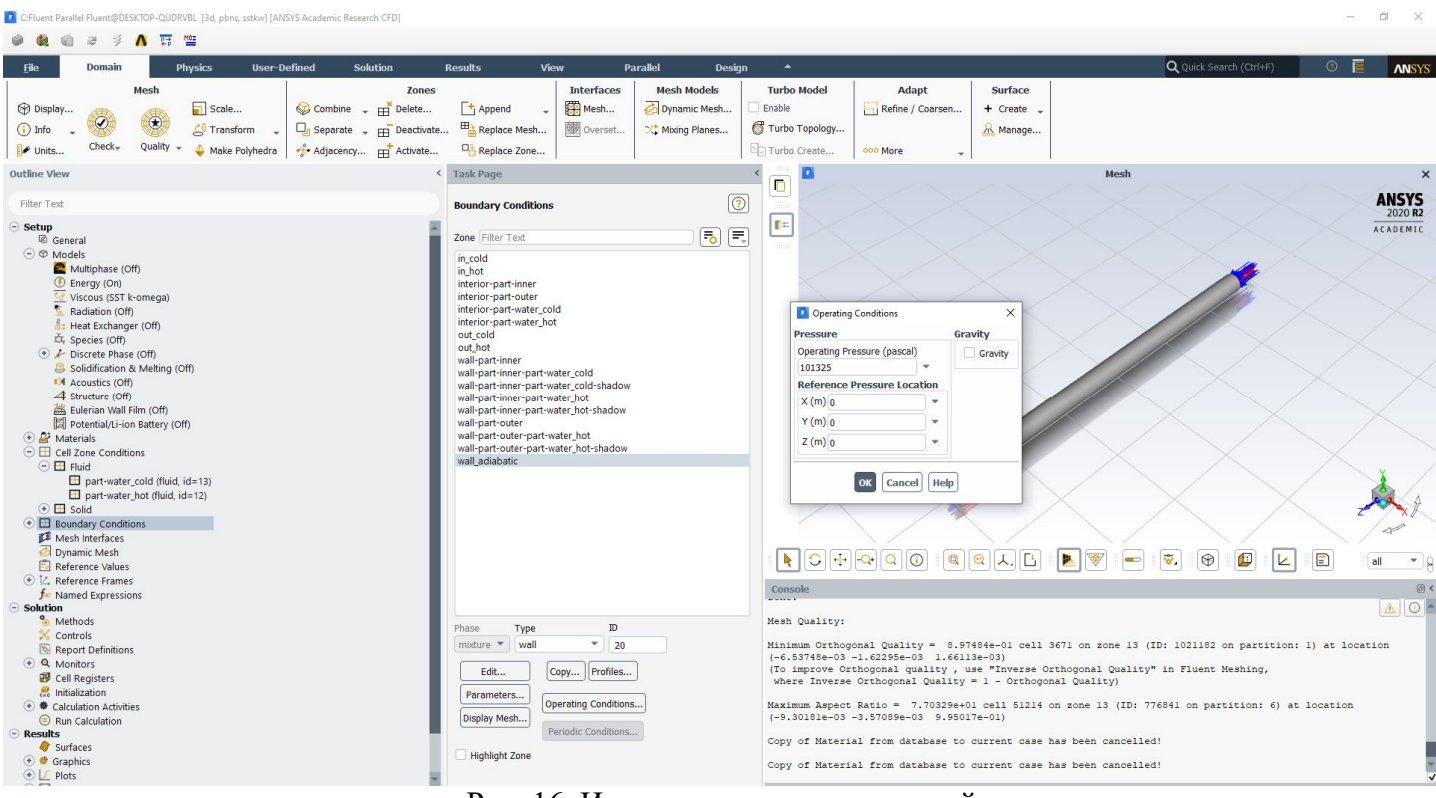

Рис. 16. Изменение опорных условий

15. Далее переключаемся на ветку **Solution**/**Methods**. По умолчанию включена схема решения *Coupled* (уравнения движения и расчет давления осуществляются в одном цикле). Данная схема связи скорости и давления неплохо работает при расчете внутренних течений. *Spatial Discretization*: в первом приближении рекомендуется использовать первый порядок точности *First Order Upwind*. После расчета нескольких итераций можно переключаться на второй порядок точности. Галочку *Pseudo Transient* можно оставить включенной. Если ее убрать, то во вкладке *Controls* нужно будет настраивать критерий Куранта. В большинстве расчетов данный критерий не должен превышать 1.

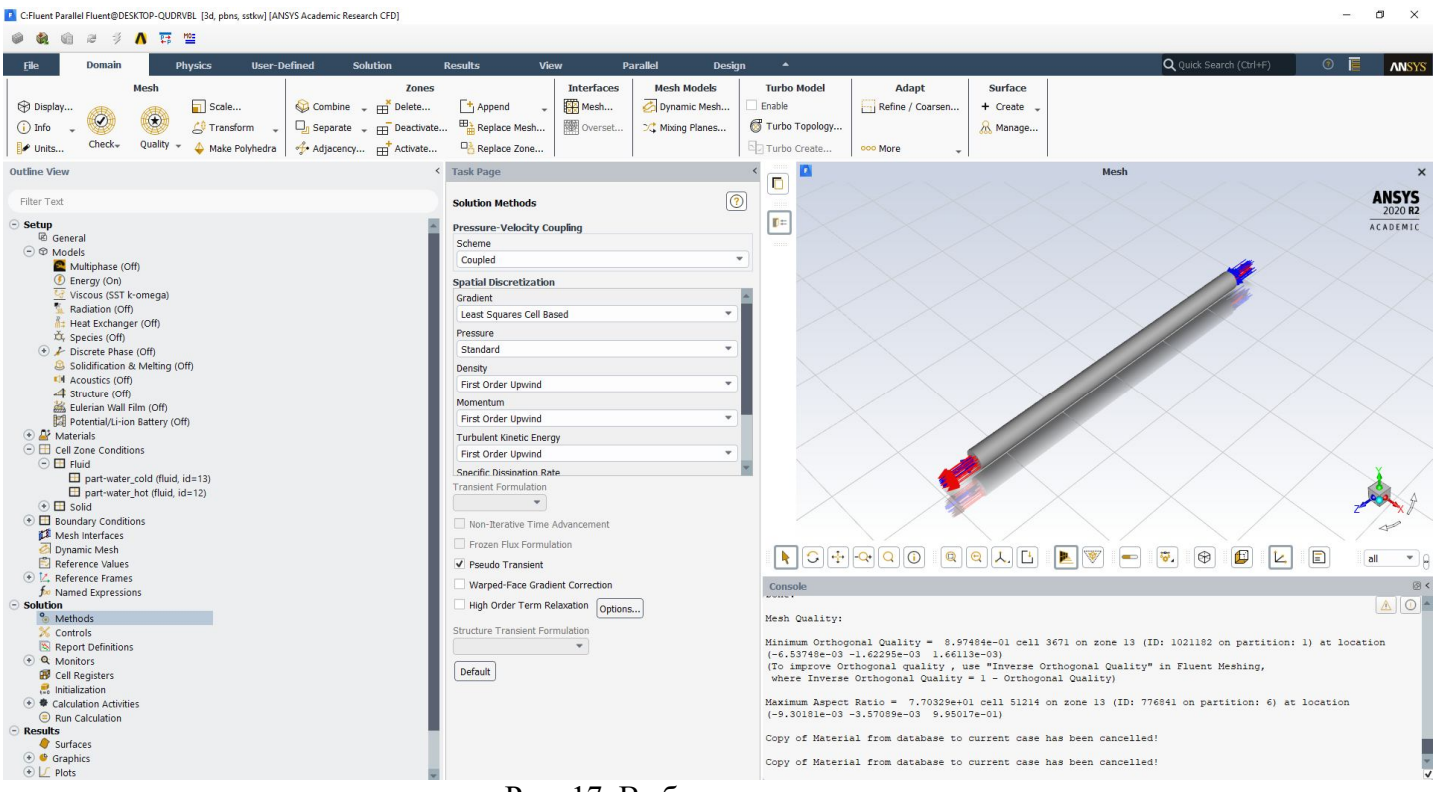

Рис. 17. Выбор метода решения

16. Во вкладке **Monitors/Residual** задается критерий сходимости (невязки) для каждого решаемого уравнения. Зададим для всех уравнений критерий сходимости равный  $10^{56}$ .

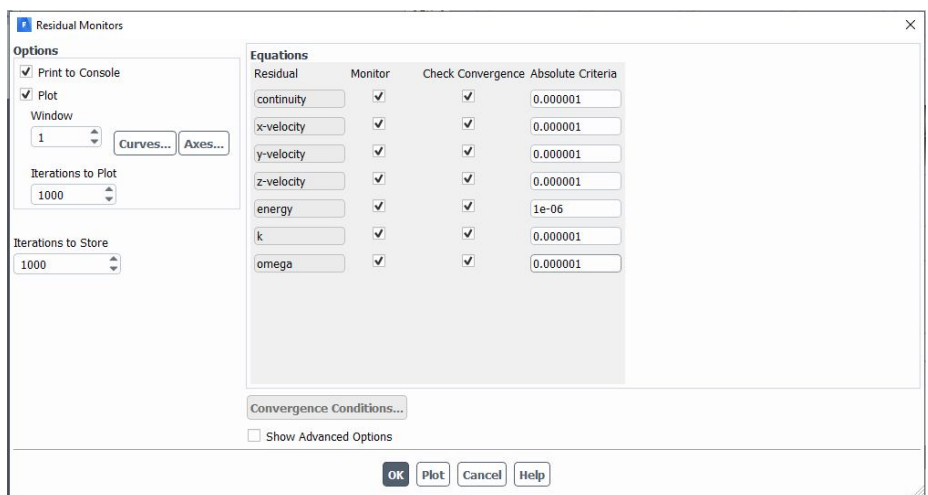

Рис. 18. Изменение критериев сходимости

17. Далее необходимо задать первое приближение для полей рассчитываемых величин внутри моделируемого домена. Это делается на ветке **Initialization**. В графическом интерфейсе *Fluent* доступно два вида инициализации: стандартная – задает постоянные значения всех величин во всем домене (можно задать какую-нибудь границу, с которой будет считано начальное приближение, или задать собственные значения.). Гибридная инициализация – в данном случае предпочтительнее, оценивает в

итерационной процедуре поля рассчитываемых величин. В этом случае в рассматриваемом домене первое приближение не константа.

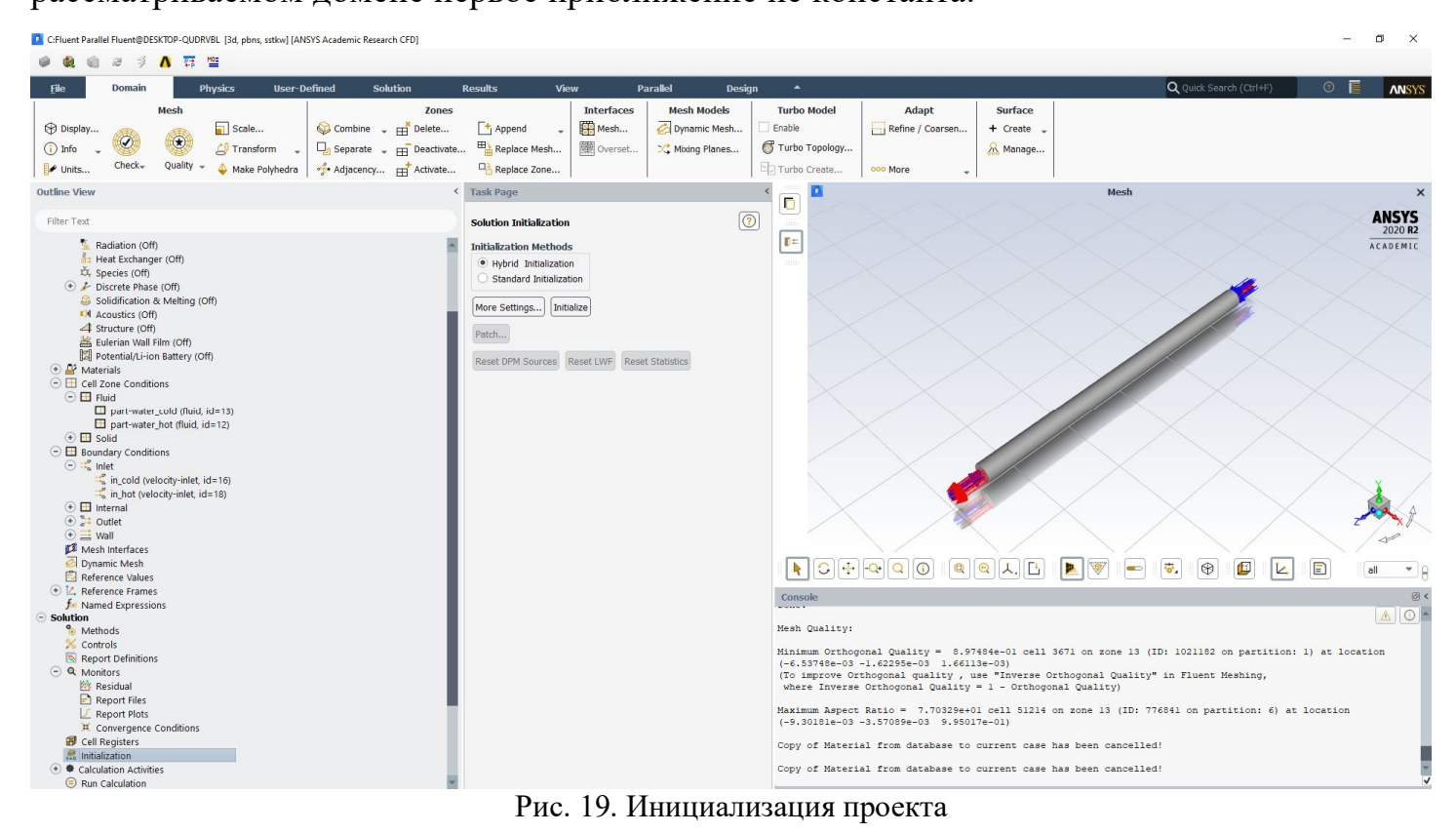

**A** C:Fluent Parallel Fluent@DESKTOP-OUDRVBL T3d, pbns. sstkwl TANSYS Academic Research CFDT

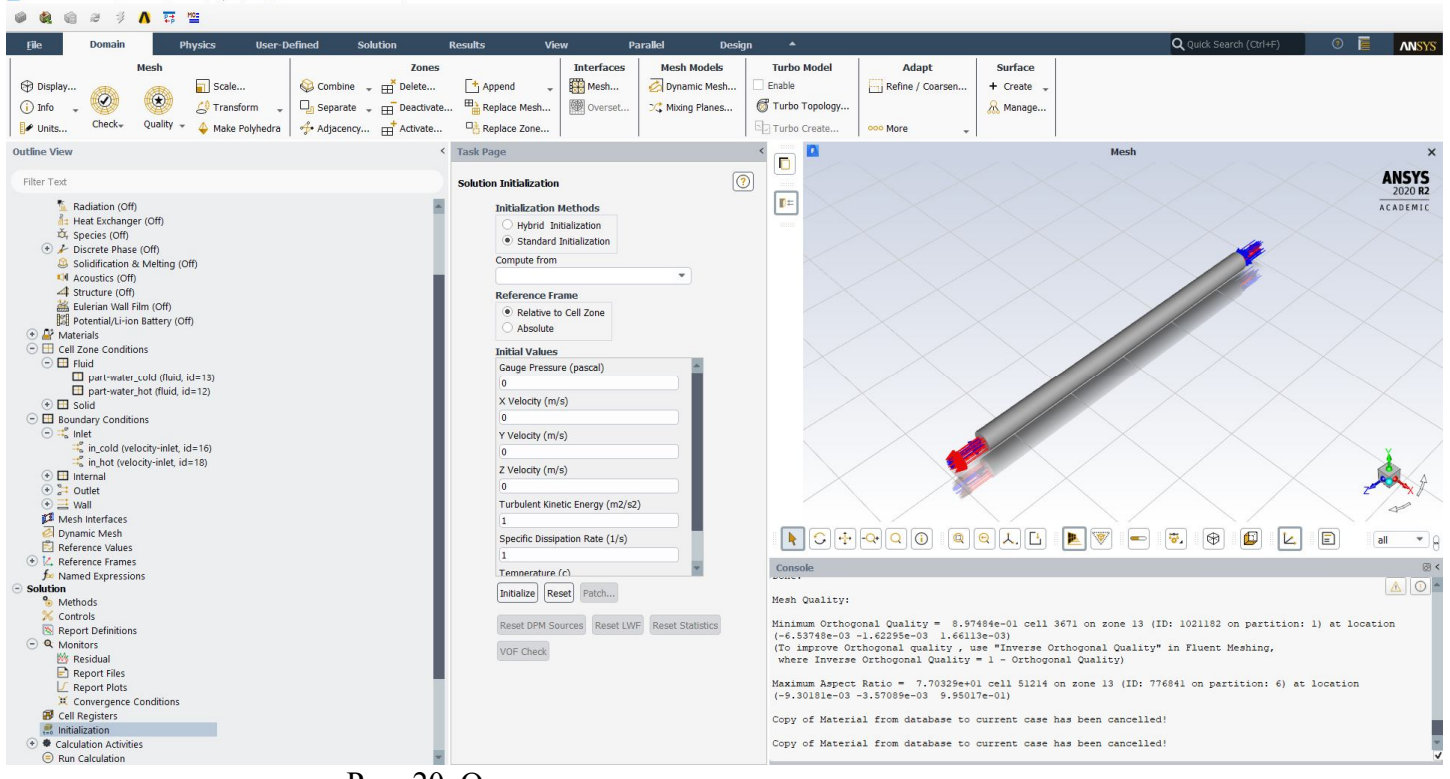

 $\sigma$  $\ddot{\phantom{1}}$ 

Рис. 20. Окончание процедуры инициализации проекта

Результат гибридной инициализации:

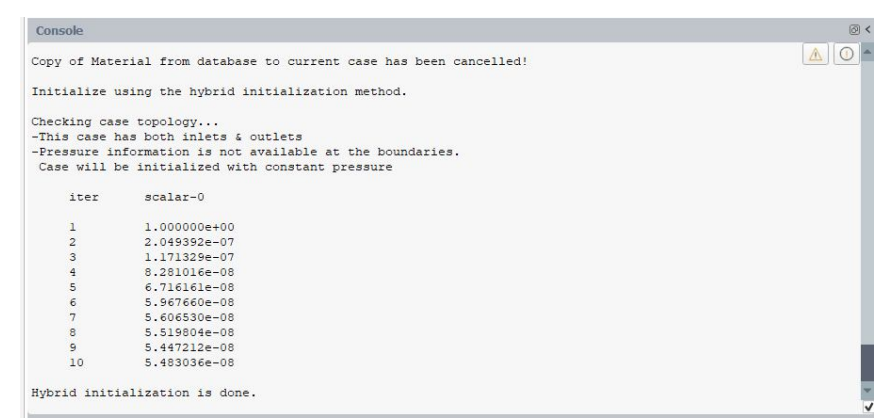

Рис. 21. Результат гибридной инициализации

18. На ветке **Calculation activities/Autosave** можно настроить сохранение промежуточных данных через фиксированное количество итераций или через определенный шаг по времени, если решается нестационарная задача.

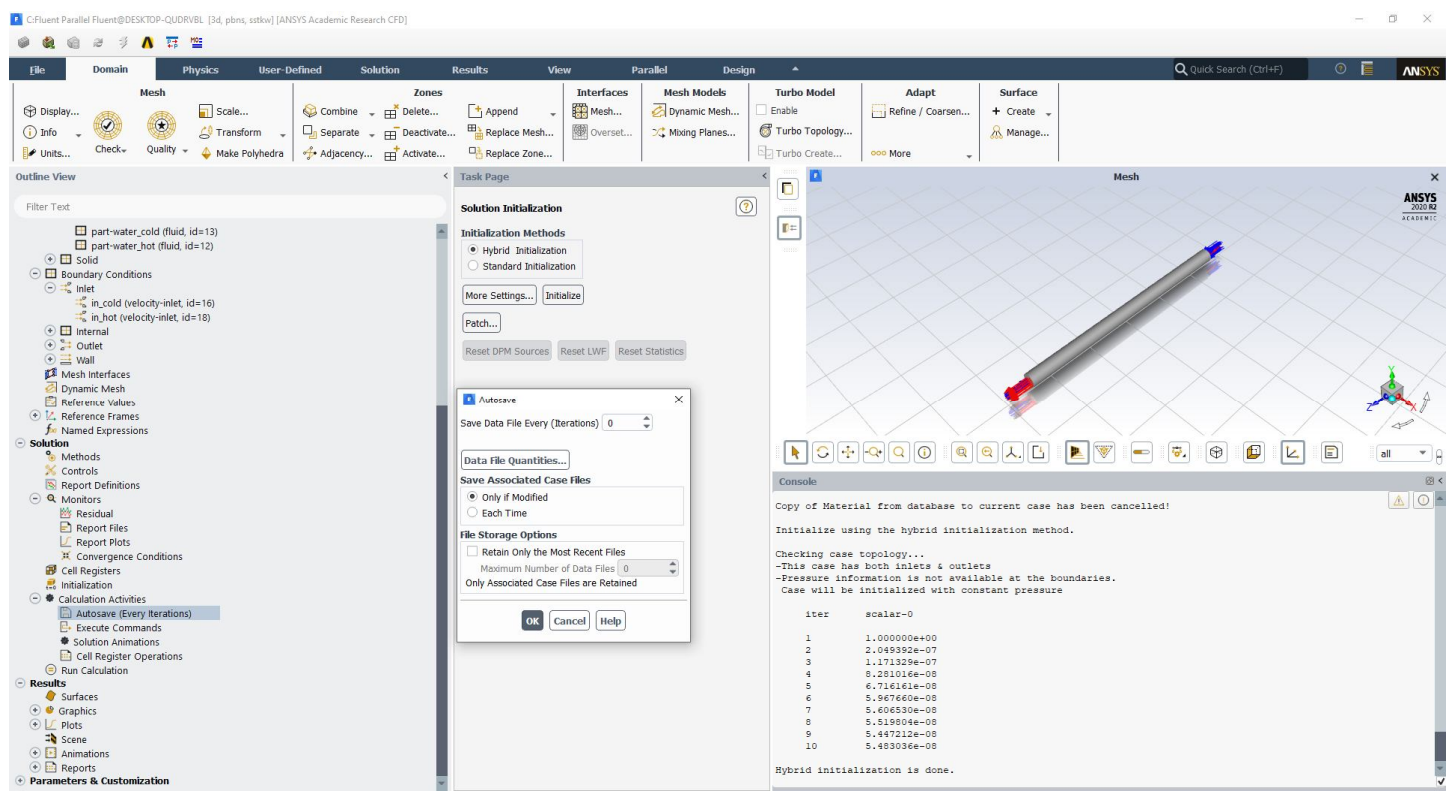

Рис. 22. Настройка сохранения промежуточных данных

19. Далее переключаемся на ветку *Run Calculation*. Вводим количество итераций (*Number of Iteration*) 1000. Нажимаем **Calculate**. Запустится процесс расчета, который остановится или по достижении заданной точности решения, или, если точность решения не будет достигнута, то по истечении заданного количества итераций. Остановить расчет можно нажав **Stop** в правом нижнем углу или комбинацию клавиш **Ctrl+C**.

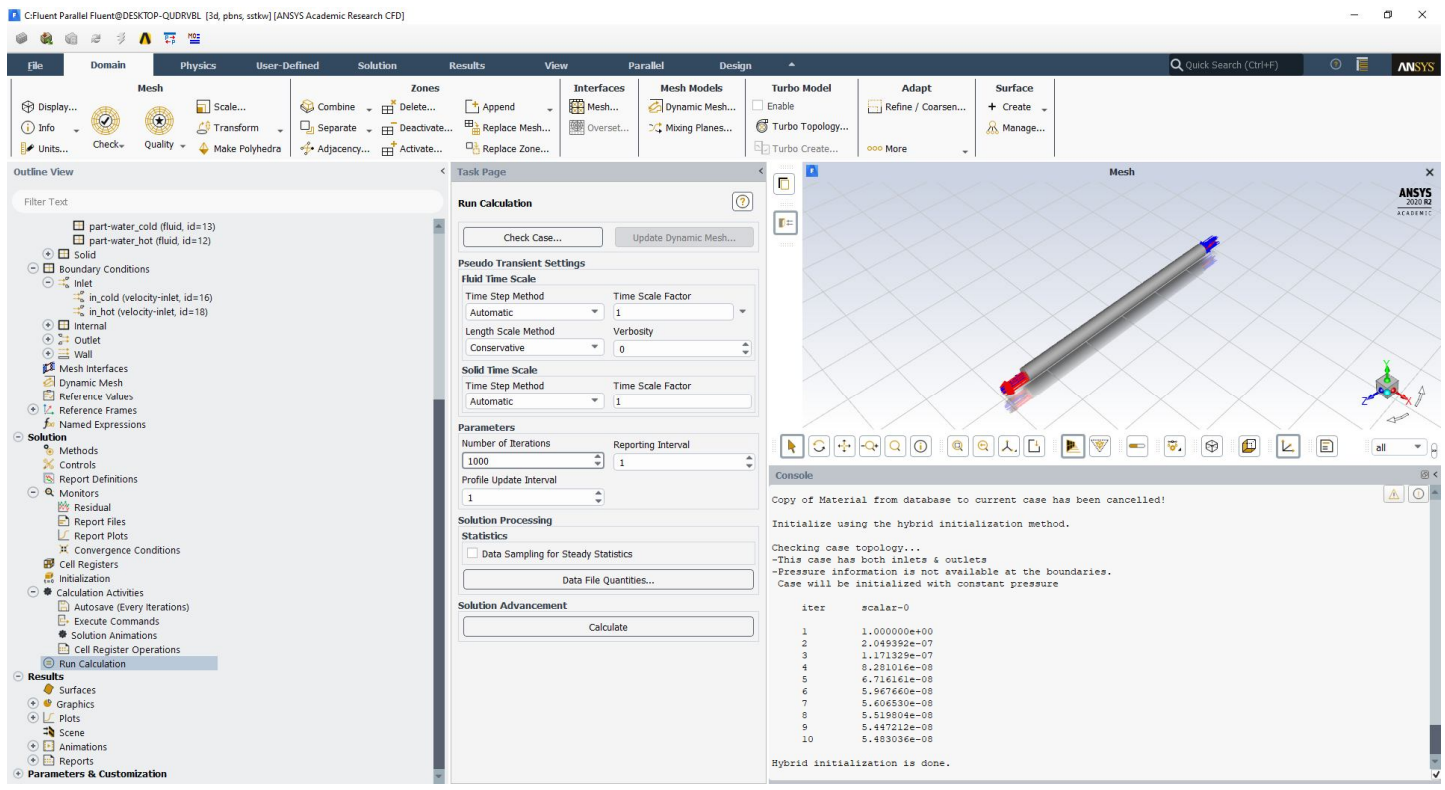

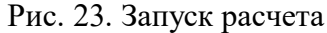

## 20. Процесс расчета:

| C: Fluent Parallel Fluent@DESKTOP-QUDRVBL [3d, pbns, sstkw] [ANSYS Academic Research CFD]                                                                                                    |                                                                                                    |                                                                                                    | $\times$<br>$\sigma$                                                                                                    |
|----------------------------------------------------------------------------------------------------|----------------------------------------------------------------------------------------------------|----------------------------------------------------------------------------------------------------|----------------------------------------------------------------------------------------------------|
| 医<br>MOS<br>æ<br>$\mathbf{v}$                                                                                                    |                                                                                                    |                                                                                                    |                                                                                                    |
| Domain<br><b>Physics</b><br><b>User-Defined</b><br><b>File</b><br><b>Solution</b>                                                                                                    | View<br><b>Parallel</b><br><b>Design</b><br><b>Results</b>                                                                                                    | $\blacktriangle$                                                                                                    | $\odot$<br>Q Quick Search (Ctrl+F)<br><b>ANSYS</b>                                                                                                    |
| Mesh<br>Zones<br><b>B</b> Display<br>Scale<br>Combine - Fig. Delete<br>(x)<br>$(i)$ Info<br>Fransform<br>$\Box_n$ Separate $\Box_n$ Deactivate<br>$Check-$<br>Quality -<br>Make Polyhedra<br>Adjacency pp Activate<br>Units                                                                                                    | <b>Interfaces</b><br><b>Mesh Models</b><br>Mesh<br>Dynamic Mesh<br>+ Append<br>Replace Mesh<br>overset.<br>C. Mixing Planes<br>Replace Zone                                                                                                    | <b>Turbo Model</b><br><b>Adapt</b><br>Surface<br>Enable<br>Refine / Coarsen<br>$+$ Create<br>Turbo Topology<br>R Manage<br>Turbo Create<br>ooo More                                                                                                    |                                                                                                    |
| <b>Outline View</b>                                                                                                    | <b>Task Page</b>                                                                                                    | п<br>Rochester                                                                                                    | <b>Scaled Residuals</b><br>$\pmb{\times}$                                                                                                    |
| Filter Text                                                                                                    | $\circledR$<br><b>Run Calculation</b>                                                                                                    | teach.<br>supline(b)                                                                                                    | <b>ANSYS</b><br><b>ACABINIC</b>                                                                                                    |
| part-water_cold (fluid, id=13)<br>part-water_hot (fluid, id=12)<br>$\odot$ $\Box$ Solid<br>$\odot$ $\Box$ Boundary Conditions<br>$\odot \equiv_{\circ}^{\circ}$ inlet<br>in_cold (velocity-inlet, id=16)<br>in_hot (velocity-inlet, id=18)<br>$\odot$ $\Box$ Internal<br>$\odot$ $\ddot{ }$ Outlet<br>$\odot \equiv$ Wall                                                                                                    | Check Case<br>Update Dynamic Mesh<br><b>Pseudo Transient Settings</b><br><b>Fluid Time Scale</b><br><b>Time Step Method</b><br><b>Time Scale Factor</b><br>$-1$<br>$\ddot{}$<br>Automatic<br>Length Scale Method<br>Verbosity<br>×<br>$\mathbf{v}$<br>Conservative<br>$\overline{0}$                                          | T=<br>prelation<br>$14 - 55$<br>cremy<br>$10-01$<br>$16-02$<br>0.01<br>teles.<br>16-05<br>10.06<br>$10 - 07$<br>todd<br>ten                                                                                                    | $\overline{110}$<br>$\alpha$<br>see<br>700                                                                                                    |
| Mesh Interfaces<br>Dynamic Mesh                                                                                                    | Solid Time Scale                                                                                                    | 200                                                                                                    | and<br><b>Iterations</b>                                                                                                    |
| Reference Values<br>E. Reference Frames<br><b>for Named Expressions</b>                                                                                                    | <b>Time Step Method</b><br>Time Scale Factor<br>$-1$<br>Automatic<br><b>Parameters</b>                                                                                                    | QQLE<br>$\vert \mathbf{R} \vert$<br>P                                                                                                    | 春.<br>$\bigoplus$<br>$\Box$<br>$\circledcirc$<br>L<br>$\blacksquare$<br>all                                                                                                    |
| $\ominus$ Solution<br><sup>o</sup> Methods<br>Controls<br>Report Definitions<br>$\odot$ <b>Q</b> Monitors<br><b>K</b> <sup>k</sup> Residual<br>Report Files<br>Report Plots<br>Convergence Conditions<br><b>B</b> Cell Registers<br>Initialization<br>$\odot$ $\bullet$ Calculation Activities<br>Autosave (Every Iterations)<br>E- Execute Commands<br>Solution Animations<br>Cell Register Operations<br>Run Calculation<br>$\ominus$ Results<br>Surfaces<br>⊕ Graphics<br>$\bigcirc$ $\bigcup$ Plots<br><b>=</b> b Scene<br>$\left( \cdot \right)$ Animations | Number of Iterations<br>Reporting Interval<br>$\hat{z}$<br>$\overline{\phantom{a}}$<br>1000<br>$\overline{1}$<br>Profile Update Interval<br>٥<br>$\overline{1}$<br><b>Solution Processing</b><br><b>Statistics</b><br>Data Sampling for Steady Statistics<br>Data File Quantities<br><b>Solution Advancement</b><br>Calculate | Console<br>590<br>1.7182e-04 2.2571e-08 2.2939e-08 5.5130e-08 7.8404e-08 2.1764e-07 1.9552e-07 0:11:27 4.<br>1.6906e-04 2.1223e-08 2.1592e-08 5.4468e-08 7.7840e-08 2.1602e-07 1.9294e-07<br>591<br>592<br>1.8254e-04 2.6618e-08 2.7044e-08 5.4002e-08 7.7878e-08 2.1459e-07 1.9746e-07<br>1.8212e-04 2.8021e-08 2.8374e-08 5.4277e-08 7.8215e-08 2.1580e-07 1.9751e-07<br>593<br>2.8484e-08 2.8960e-08<br>5.5452e-08<br>594<br>1.8589e-04<br>continuity x-velocity y-velocity z-velocity<br>iter<br>595<br>1.7905e-04<br>2.6485e-08 2.6863e-08 5.4558e-08 7.8121e-08 2.1968e-07 2.0035e-07<br>1.8680e-04 2.8749e-08 2.9129e-08 5.4961e-08 7.9064e-08 2.2012e-07 2.0411e-07<br>596<br>1.7915e-04<br>2.5827e-08 2.6432e-08 5.4693e-08 7.8920e-08 2.2007e-07 2.0054e-07<br>597<br>2.6897e-08 2.7207e-08 5.6885e-08 7.9848e-08 2.2347e-07 2.0387e-07<br>1.8261e-04<br>598<br>599<br>1,8016e-04<br>2.6592e-08 2.6877e-08 5.4779e-08<br>600<br>1,7395e-04<br>601 1.7166e-04 2.2634e-08 2.2955e-08 5.5219e-08 7.9283e-08 2.1888e-07 1.9643e-07<br>1.8521e-04 2.8359e-08 2.8744e-08 5.4222e-08 7.8212e-08 2.1753e-07 2.0065e-07<br>602<br>1.7571e-04 2.5242e-08 2.5524e-08 5.4554e-08 7.8758e-08 2.1904e-07 1.9841e-07 0:12:10 397<br>603<br>1.7255e-04 2.3541e-08 2.3768e-08 5.4009e-08 7.7842e-08 2.1456e-07 1.9323e-07 0:11:01 396<br>604<br>1.7618e-04 2.4921e-08 2.5391e-08 5.4023e-08 7.7962e-08 2.1537e-07 1.9469e-07<br>605<br>iter continuity x-velocity y-velocity z-velocity<br>606<br>1.7011e-04 2.1986e-08 2.2166e-08 5.3751e-08 7.8097e-08 2.1473e-07<br>607<br>1.7211e-04 2.2903e-08 2.3048e-08 5.4071e-08 7.7915e-08 2.1340e-07 1.9229e-07 0:12:00 393<br>1.8840e-04 2.9597e-08 2.9855e-08 5.3867e-08 7.8186e-08 2.1620e-07 1.9945e-07 0:12:11 392<br>1.7556e-04 2.5047e-08 2.5320e-08 5.4116e-08 7.8116e-08 2.1825e-07 1.9848e-07 0.11:02 391<br>609 | 图<br>0:11:52 $4^{\Delta}$ 0<br>$0:12:12$ 408<br>$0:12:27$ 407<br>7.9318e-08 2.1846e-07<br>$0:12:38$ 406<br>$2,0071e-07$<br>time/iter<br>energy<br>omega<br>k<br>$0:12:47$ 405<br>$0:11:33$ 404<br>$0:11:54$ 403<br>$0:12:11$ 402<br>7.8938e-08 2.1959e-07 1.9972e-07 0:12:24 401<br>2.3416e-08 2.3834e-08 5.4422e-08 7.8024e-08 2.1824e-07 1.9775e-07 0:11:13 400<br>$0:11:37$ 399<br>0:11:55 398<br>$0:11:26$ 395<br>time/iter<br>energy<br>omega<br>1.9291e-07<br>$0:11:45$ 394 |
| Calculating the solution (391 iterations remaining)                                                                                                    |                                                                                                    | 60%                                                                                                    | Stop                                                                                                    |

Рис. 24. Внешний вид окна при выполнении расчета